# Educator Licensure Information System (ELIS) Account

Through the Illinois State Board of Education (ISBE)

### What is an ELIS account?

- It is your personal educator account for licensure through the ISBE that is linked directly to your Social Security Number.
  - You use your account to apply for licensure.
  - It links to your degrees, credentials, test scores and other educational information.
  - It identifies your e-mail, address and phone number. (Used by School districts and perspective administrators)
- Once you sign up you will be assigned an Illinois Educator Identification Number (IEIN)
  - □ This is your unique educator number that you will have throughout your career
- You can create a new ELIS account at www.isbe.net
  - □ Use the following steps on slides 3-6
  - You will need your Social Security number and personal information
- If you already have an account you can enter ELIS at <u>www.isbe.net</u>
  - Use the following slides 7-9 for assistance

#### Creating an ELIS account

Go to www.isbe.net and click on system quick links drop down below. Then select ELIS.

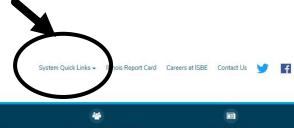

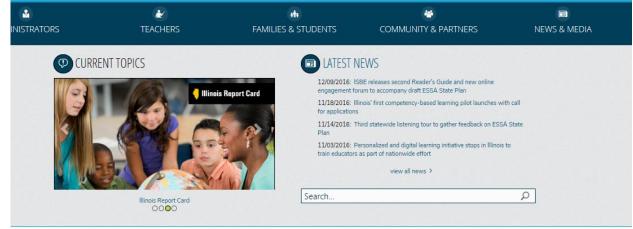

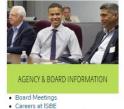

- Student Advisory Council
- ASSESSMENT
- . Dynamic Learning Maps Alternate Assessment (DLM-AA)
- PARCC Place
- · SAT

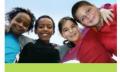

- CHARTER SCHOOLS
- Charter Schools
- · Illinois Charter School Lookup
- COLLEGE & CAREER
- Academics
- · Career Technical Education
- · 21st Century Community Learning

# Creating an ELIS account Click on Educator Access below.

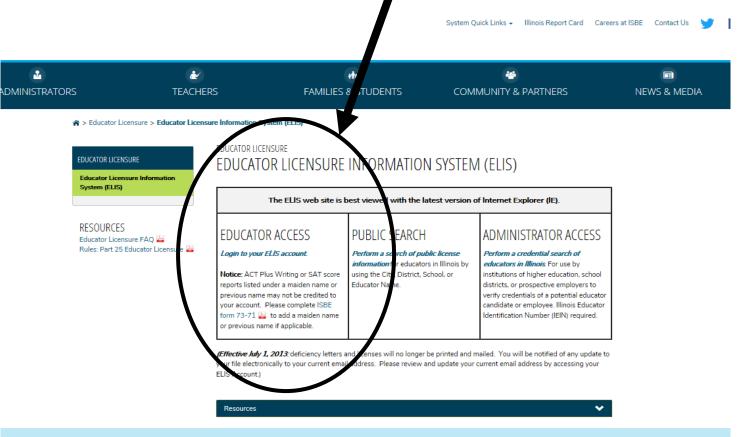

#### CONTACT INFORMATION

ISBE Educator Effectiveness Division Call Center - 217-557-6763 Fax Number - 217-524-1289 Email - licensure@isbe.net More questions? Please contact your Regional Office of Education  $\ensuremath{\bigsqcup}$ 

### Creating an ELIS account

\* Important-You will need your social security # and you should enter your personal information into your ELIS account. Make sure spelling is correct!

|                                          | Illinois State Board of Education  James T. Meeks, Chairman Tony Smith, Ph.D., State Superintendent                                                                                    |                                                                                                    |
|------------------------------------------|----------------------------------------------------------------------------------------------------|----------------------------------------------------------------------------------------------------|
| IWAS FOR EDUCATOR                        | RS IWAS for EDUCATORS IWAS f                                                                                                    | OF EDUCATORS IWAS FOR EDUCATORS                                                                                                    |
| ISBE Home                                | Already have an account? Login Here:                                                                                                    | FORMER ECS USERS CLICK HERE FOR FIRST<br>TIME ACCESS TO THE ELIS SYSTEM                                                                                                    |
| Home<br>Sign Up Now                      | Login Name  Password  Remember Login Name                                                                                                    | ELIS (Educator Licensure Information System) is now replacing ECS (Educator Certification System).                                                                                                    |
| Get Password  Contact ROE  Help          | LOG IN                                                                                                    | You will be directed to create an IWAS for<br>Educators account to instantly access ELIS and<br>view your credentials. After successfully creating<br>your account, you will be able to log in on the left<br>side of this page anytime to access your<br>information. |
| IWAS User Guide 🧼<br>IWAS Training Video | Forgot Your Password?                                                                                                    | Need Help?                                                                                                    |
|                                          | If you have forgotten your login name or password, click on the link below.                                                                                                    | If you need help with logging in, the sign up procedure or your<br>password, please click on the link below.                                                                                                    |
|                                          | Find Login/Password                                                                                                    | Help                                                                                                    |
|                                          | This web site has been optimized for Internet Explorer 9.0 or above / Firefox 18.0 or above. You can download the latest version of these browsers by clicking on the following icons. |                                                                                                    |

#### Creating a new account- Complete all information

\* Check Spelling before continuing and write down your login and password so you can access your account at a later time.

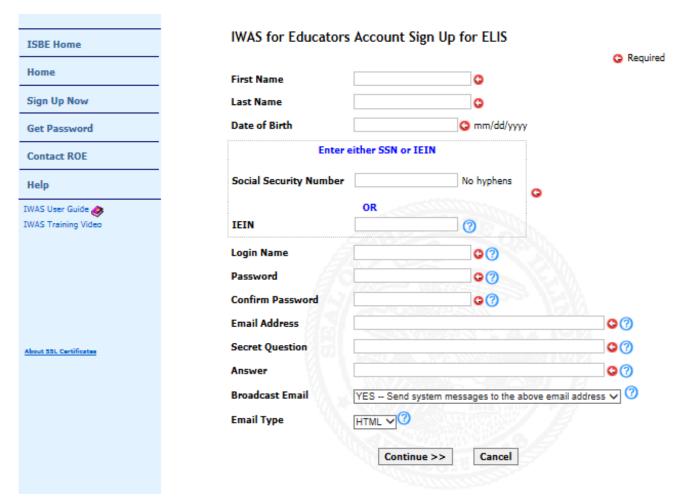

#### Already have an account?

To access your ELIS account go to <a href="https://www.isbe.net">www.isbe.net</a> and click the System Quick Links drop down and select ELIS

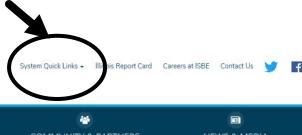

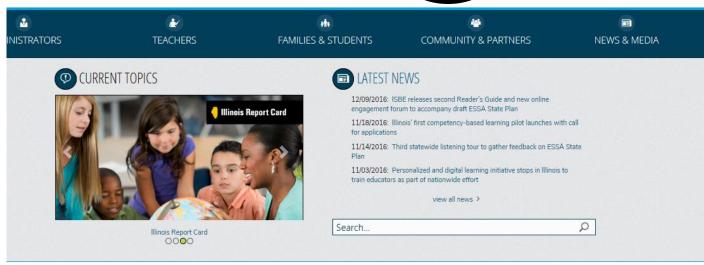

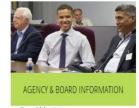

- Board Meetings
- · Careers at ISBE
- · Student Advisory Council

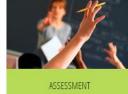

- . Dynamic Learning Maps Alternate Assessment (DLM-AA)
- PARCC Place
- · SAT

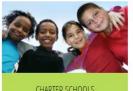

- CHARTER SCHOOLS
- Charter Schools · Illinois Charter School Lookup

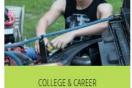

- Academics
- · Career Technical Education
- · 21st Century Community Learning Centers

# Already have an account? Click on Educator Access below to access Log-in

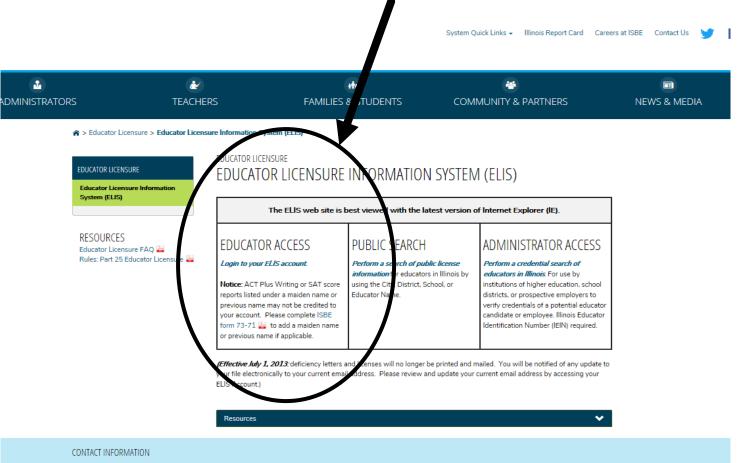

ISBE Educator Effectiveness Division Call Center - 217-557-6763 Fax Number - 217-524-1289 Email - licensure@isbe.net More questions?

Please contact your Regional Office of Education

# Login using your previously set up account. Forgot your Log-in-Go to slide 8-9 for assistance.

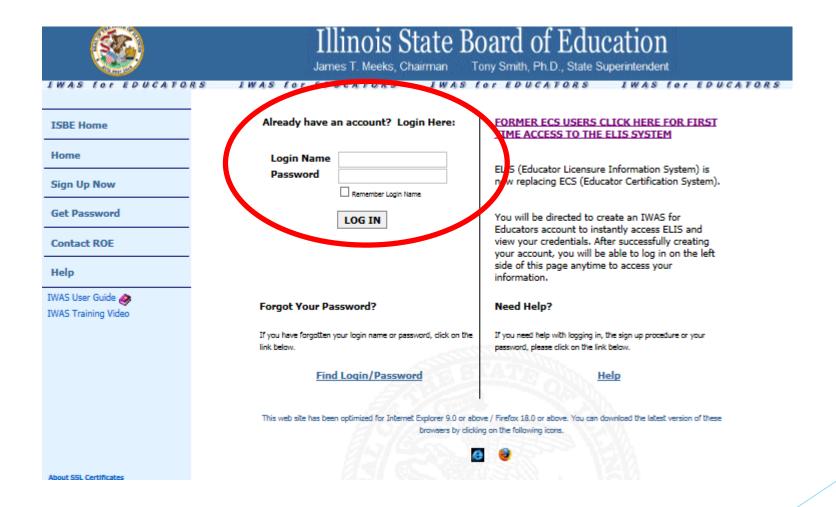

## **Common Problems**

- Forgot Your User Name and/or Password
  - □ See slide 9 for link to forgotten password (You need e-mail linked to your account to access this)
  - If you still can't access your account you can call the ISBE call center <u>217-558-3600</u> during business hours to see if they can assist you
- You have two or more accounts
  - □ This occurred because you put the wrong social security number on an account or you forgot you had created an account.
  - Possible problems
    - ☐ Tests may be split between your two accounts (All must be in the same account)
  - □ Call the ISBE call center # above for assistance on combining accounts.
- Where do I see my test scores?
  - Use the educator menu drop down to locate testing (Slide 11). All tests linked to your account will be visible here
- My test is not showing up in the drop down
  - Reasons: Your scores are still waiting to be uploaded, you need to send official score reports to ISBE or you entered the wrong personal information (always check spelling)
- ► I don't have an account (See slide 3-4)

## Forgot your user name and password?

| IWAS FOR EDUCATO                           | James T. Meeks, Chairman To                                                 | ony Smith, Ph.D., State Superintendent                                                                                                    |
|--------------------------------------------|-----------------------------------------------------------------------------|----------------------------------------------------------------------------------------------------|
| ISBE Home                                  | Already have an account? Login Here:                                        | FORMER ECS USERS CLICK HERE FOR FIRST<br>TIME ACCESS TO THE ELIS SYSTEM                                                                                                    |
| Home Sign Up Now                           | Login Name Password                                                         | ELIS (Educator Licensure Information System) is now replacing ECS (Educator Certification System).                                                                                                    |
| Get Password  Contact ROE                  | LOG IN                                                                      | You will be directed to create an IWAS for<br>Educators account to instantly access ELIS and<br>view your credentials. After successfully creating<br>your account, you will be able to log in on the left<br>side of this page anytime to access your |
| Help  IWAS User Guide  IWAS Training Video | Forgot Your Password?                                                       | information.  Need Help?                                                                                                    |
|                                            | If you have forgotten your login name or password, click on the link below. | If you need help with logging in, the sign up procedure or your password, please click on the link below.                                                                                                    |
|                                            |                                                                             | Help  ve / Firefox 18.0 or above. You can download the latest version of these ng on the following icons.                                                                                                    |
| About SSL Certificates                     | Drowsers by clicur                                                          | g ut use runaming nand.                                                                                                    |

### What your account looks like

Date of Birth and

Gender

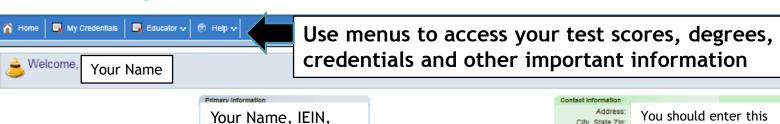

Click Here to Edit Your Contact Information

information and keep it

updated throughout your career

City, State Zip:

CREDENTIAL CENTER License / Approval Type Registered Thru PD Hours Expires Status Your license will eventually be identified here Endorsements Applied Issue Date Status Your endorsements will be listed here Designation Issue Year Status Specific designations such as teacher evaluator will be identified here

After you earn your degree you will use these links.

PD Status: Active

Click Here to Update Your PD/Employment Status

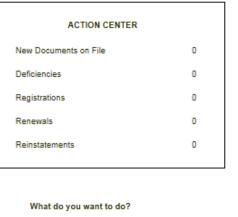

Enter Professional Development

Apply for Educator License with Stipulations

Apply for an Approval

Apply for an Endorsement

Apply for a Paraprofessional Endorsement

Register in Another Region

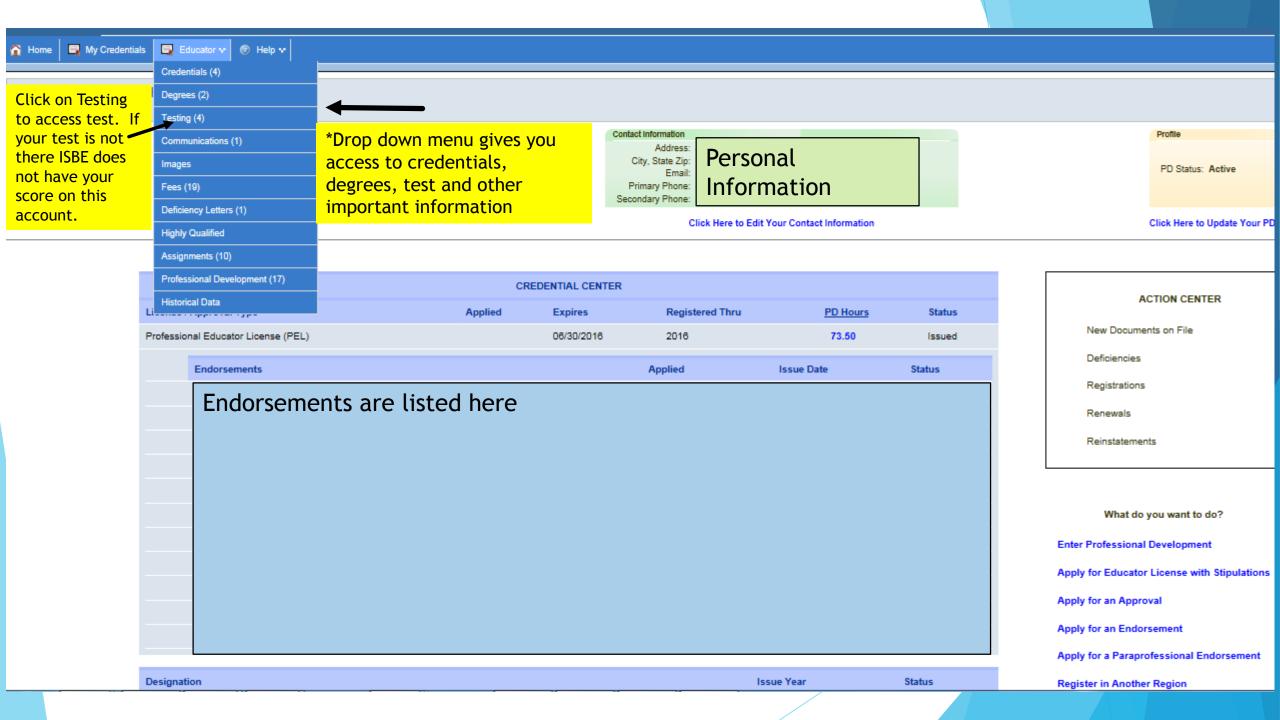